# **Weekly bulletin**

## **80th edition**

Date: 9/6/2022

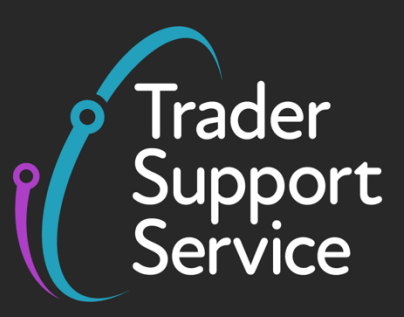

# **Trader Support Service (TSS)**

## **Weekly bulletin: Key updates to support you**

#### **Contents**

- [New TSS features and NICTA improvements coming in June](#page-0-0)
- New functionality will make it easier to clear shipments through maritime inventorylinked port movements
- [Error code guidance –](#page-1-0) CDS10001
- TSS tip: how the 'Tariff Requirements' box helps you complete your Supplementary Declaration
- [Apply for and use your own Duty Deferment Account \(DDA\)](#page-3-0)
- [Apply to the UK Trader Scheme \(UKTS\) to declare goods not](#page-3-1) 'at risk' of moving to the EU

### <span id="page-0-0"></span>**New TSS features and NICTA improvements coming in June**

There will be an update to the TSS Portal in June, as well as improvements to the Northern Ireland Customs and Trade Academy (NICTA) website in mid-June.

These changes will require a short downtime of the portal, which is **currently planned for Sunday 19 June 2022 from 17:00 to 22:00.**

These changes are based on the feedback you have provided and will include:

- Service enhancements to **make the TSS Portal easier to use** and **help users to avoid making errors when completing declarations**
- Introduction of the **auto-generation of Final Supplementary Declarations** (see [last week's](https://www.nicustomstradeacademy.co.uk/pdf/tss-weekly-bulletin-79th-edition/)  [bulletin\)](https://www.nicustomstradeacademy.co.uk/pdf/tss-weekly-bulletin-79th-edition/)
- Updates to our advice including a new guide on **document codes**

**www.tradersupportservice.co.uk**

Copyright © 2022 Trader Support Service. All rights Reserved.

## **New functionality will make it easier to clear shipments through maritime inventory-linked port movements**

Currently, you can identify and claim cargo that has been shipped into an inventory-linked port in Northern Ireland through the TSS Portal. You can then clear the cargo through customs by completing a Full Frontier Declaration.

The inventory is identified through the Unique Consignment Number (UCN) generated for each part of a trader's shipment when a claim is raised in the TSS Portal. Currently, the process for amalgamating several UCNs under one Master Unique Consignment Number (MUCN) to clear the whole shipment of goods under one declaration is manual, often requiring the assistance of TSS agents.

In June, TSS will introduce a system supported process for inventory amalgamation for maritime ILP movements, making the process for amalgamating several UCNs under one MUCN simpler and more streamlined. Traders will be able to request an amalgamation from the Declarations page on the TSS Portal.

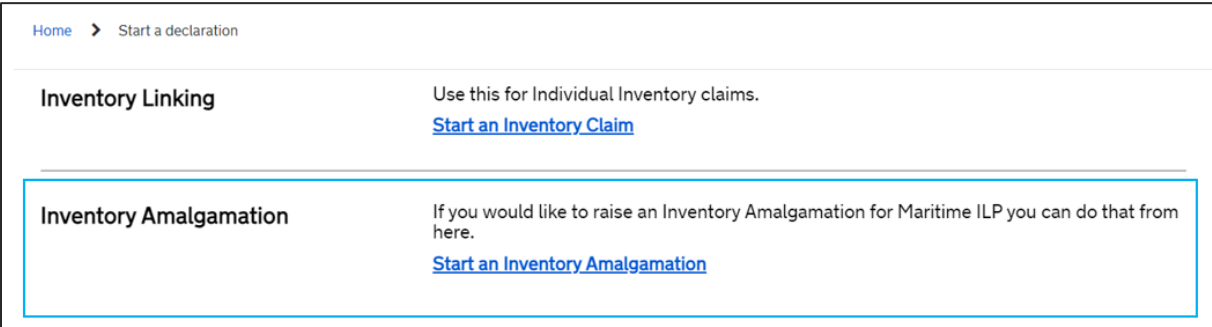

The trader will be able to specify in the system exactly which inventory claims they wish to be amalgamated. TSS will then liaise with the relevant Community System Provider (CNS) for the destination port to process the amalgamation.

Full instructions on how to use this new functionality will be available in th[e Inventory-linked Ports](https://www.nicustomstradeacademy.co.uk/pdf/inventory-linked-ports-and-gbni-goods-movement-journeys/) guide on NICTA from 20 June.

#### <span id="page-1-0"></span>**Error code guidance – CDS10001**

If you encounter the CDS error code "CDS10001" whilst submitting your declaration for goods movements, it's because a data value is missing for a mandatory field.

```
Error Message
```

```
CDS10001 Missing mandatory field value:
```

```
:->Shipment(1)->item Line(1)->AdditionalDocument(1)->TypeCode;FriendlyName: Document Code Type
```

```
ValidationCode: CDS10001:CodeDescription: Obligation error: Mandatory Data Element has not been provided:->Shipment(1)->Item Line(1)->AdditionalDocument(1)-
>CategoryCode;FriendlyName: Document Code - Category
```
The error message should point you to the field that should be reviewed. The requirements for that field will vary, based on the requirements for your movement. Please review this [guide](https://www.nicustomstradeacademy.co.uk/pdf/data-guide/) for more

information relating to the specific row.

To resolve the error code, you need to populate the specified field and resubmit the declaration.

If you need any further support resolving this error code, please contact the [TSS Contact Centre](https://www.tradersupportservice.co.uk/tss?id=tss_contact_us) on 0800 060 8888.

## **TSS tip: how the 'Tariff Requirements' box helps you complete your Supplementary Declaration**

If you're having difficulty completing your Supplementary Declarations, consider using the guidance provided in the Tariff Requirements box.

After you have entered your commodity code and country of origin / country of preferential origin on the goods item level, click the save button to save your progress. A new section should appear near the bottom of the page on the goods item level. This is the 'Tariff Requirements' box.

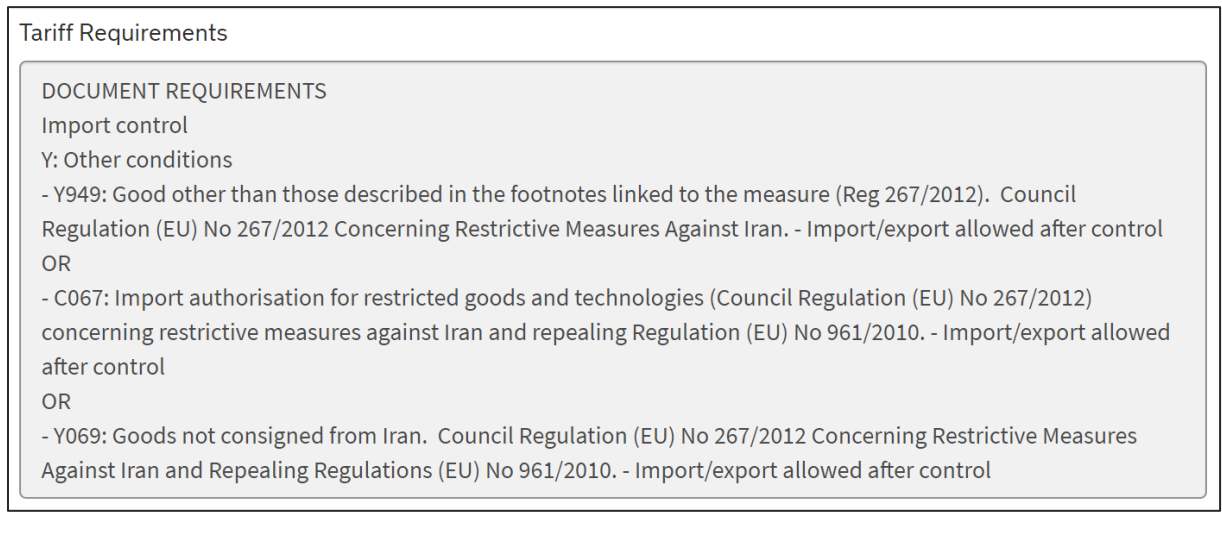

This box provides helpful guidance on:

- The document codes that relate to your goods
- A range of the correct 'Tax Base Unit' options to apply to your goods

Copyright © 2022 Trader Support Service. All rights Reserved.

**www.tradersupportservice.co.uk**

## <span id="page-3-0"></span>**Apply for and use your own Duty Deferment Account (DDA)**

Using your own Duty Deferment Account (DDA) allows you to delay paying most customs or tax charges when you import goods or release goods from an excise warehouse.

Both traders and agents/intermediaries can apply for a DDA.

As an agent or intermediary, submitting customs declarations on behalf of a trader, you may use either your own DDA or your trader's, provided that your trader has authorised you to act on their behalf.

To apply for a DDA for use in Northern Ireland, please provide all required information for your application to be processed. HMRC aims to process the application as soon as possible but it may be longer before you are able to use your DDA as a Customs Comprehensive Guarantee (CCG) is also needed for all Northern Ireland DDA applications.

You should aim to apply as soon as you can. More information about how to apply can be found [here.](https://www.gov.uk/guidance/check-which-type-of-account-to-apply-for-to-defer-duty-payments-when-you-import-goods)

Once your application has been successful, refer to this [guidance](https://www.nicustomstradeacademy.co.uk/pdf/how-to-make-your-duty-payment/) on NICTA on how to add the DDA details to your TSS profile and your CDS Financial Dashboard.

## <span id="page-3-1"></span>**Apply to the UK Trader Scheme (UKTS) to declare goods not 'at risk' of moving to the European Union**

If you are moving goods from Great Britain to Northern Ireland and those goods are to remain in Northern Ireland, you can declare your goods as being not 'at risk' of moving into the European Union to avoid becoming subject to EU import duty. You will need to become authorised under the UK Trader Scheme (UKTS).

To review the eligibility criteria and make an application, visit the UK [Trader Scheme page on gov.uk.](https://www.gov.uk/guidance/apply-for-authorisation-for-the-uk-trader-scheme-if-you-bring-goods-into-northern-ireland) We recommend that you allow sufficient time for the application process and apply at least a month before you intend to move your goods.

Some key points to consider:

- You should be moving goods from Great Britain to Northern Ireland, with your goods for sale to, or for final use by end consumers located in the United Kingdom
- You will need to demonstrate that your goods are:
	- Not 'at risk' of moving to the European Union by being able to show records, systems, controls, and evidence of your Great Britain to Northern Ireland movements
	- For sale to, or provided for final use by, end consumers located in the United Kingdom

**www.tradersupportservice.co.uk**

Copyright © 2022 Trader Support Service. All rights Reserved.

You must meet the [qualification criteria](https://www.gov.uk/guidance/apply-for-authorisation-for-the-uk-trader-scheme-if-you-bring-goods-into-northern-ireland) for the scheme

For further information about how to apply click [here.](https://www.gov.uk/guidance/apply-for-authorisation-for-the-uk-trader-scheme-if-you-bring-goods-into-northern-ireland)

#### **Follow us on social media for updates on new features:**

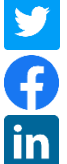

[Trader Support Service \(@Trader\\_SS\\_UK\) / Twitter](https://twitter.com/Trader_SS_UK)

[Trader Support Service -](https://www.facebook.com/TraderSupportService/) Home | Facebook

[Trader Support Service | LinkedIn](https://www.linkedin.com/company/trader-support-service)

[Trader Support Service | What is the Trader Support Service?](https://www.youtube.com/watch?v=SAwwd5pIadc)

#### **Feedback on the Bulletin**

If you would like to provide feedback on this week's bulletin, you can fill out this [short 1](https://www.surveys.online/jfe/form/SV_dattmH7FxckWZeu) [minute survey.](https://www.surveys.online/jfe/form/SV_dattmH7FxckWZeu)

## **TSS Contact Centre hours of operation:**

07:30 – 22:30, 7 days a week [Contact options](https://www.tradersupportservice.co.uk/tss?id=tss_contact_us) Tel: 0800 060 8888 Welsh speakers Tel: 0800 060 8988

## **Northern Ireland Customs & Trade Academy [\(NICTA\)](https://www.nicustomstradeacademy.co.uk/)**

Find [guides, webinars,](https://www.nicustomstradeacademy.co.uk/) and training on the NICTA website to assist with your customs movements and using TSS.

**www.tradersupportservice.co.uk**

Copyright © 2022 Trader Support Service. All rights Reserved.